# Fast Renamer

Ae

Ai

Ps

**Fast Remainer Prefix** HarryPotter Suffix HamyPotter\_Arm\_L by **BOIT**  $\overline{\omega}$   $\overline{\eta}$ 

# **Installation**

#### **Option 1:**

Installer et enregistrer votre licence avec aescripts + aeplugins Manager App: [https://aescripts.com/learn/aescripts-aeplugins-manager-app/](https://aescripts.com/learn/aescripts-aeplugins-manager-app/ )

#### **Option 2:**

Installer un logiciel d'installation de fichier ZXP, ZXP Installer: [https://aescripts.com/learn/zxp-installer/](https://aescripts.com/learn/zxp-installer/ )

Lancer ZXP Installer et glisser le fichier Fast Renamer . zxp pour installer l'extension.

L'extension se trouvera dans vos logiciels Adobe: Fenêtre > Extension > Fast Renamer

# **Menu**

- 1/ Listes par défaut (texte/image) *p.4-5*
- 2/ Listes personnalisées (texte) *p.7*
- 3/ Bouton pour créer une nouvelle liste *p.6*

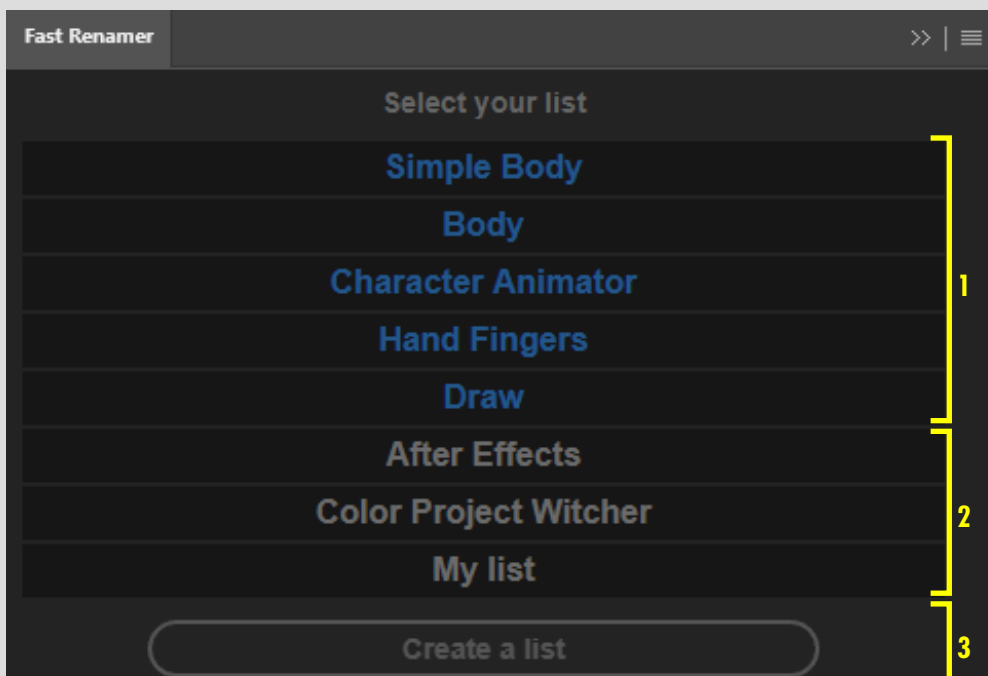

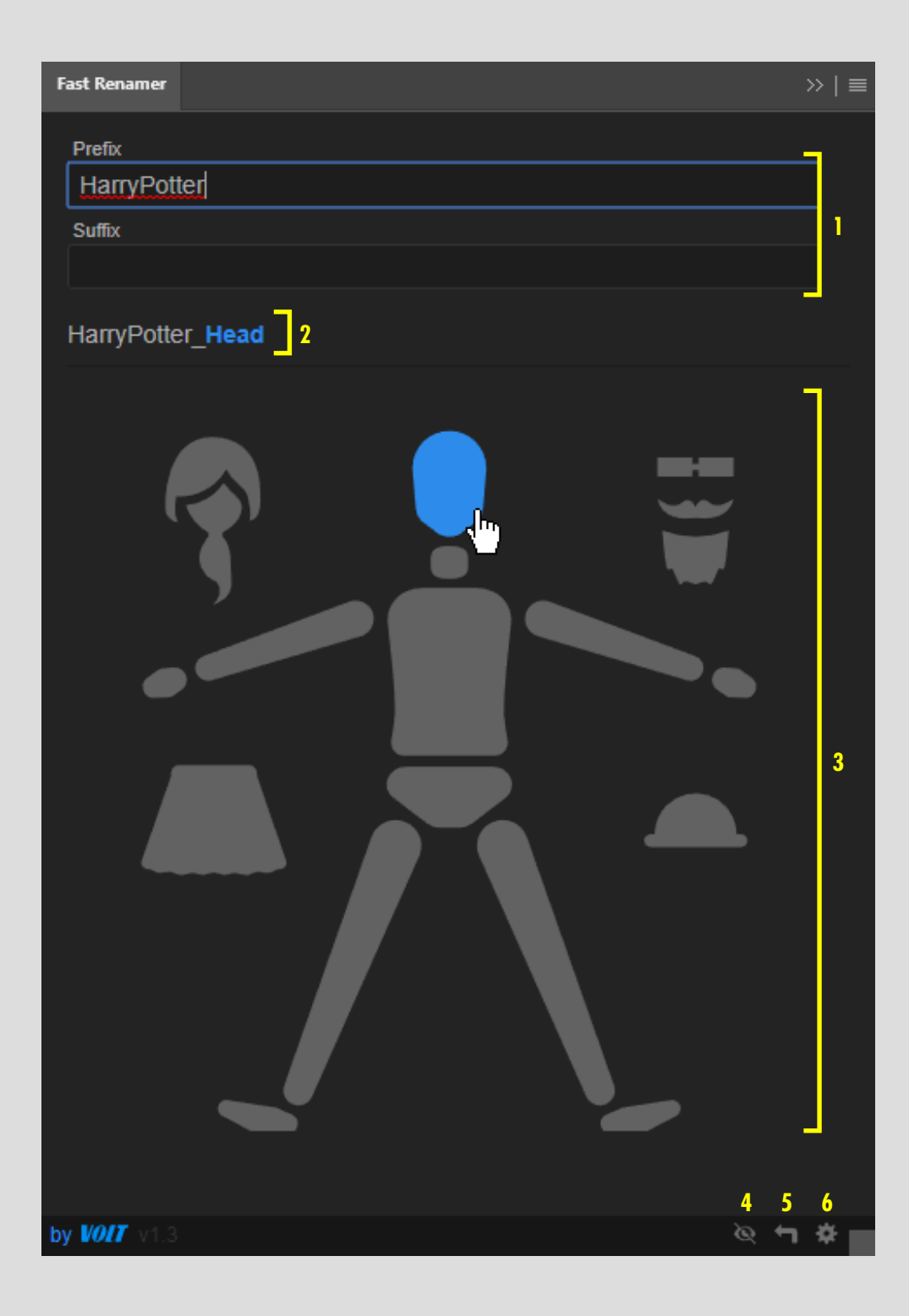

# **Liste image**

- 1/ Personnalisation des préfixe/suffix
- 2/ Affichage du nom que prendra le/les calques au clic du bouton
- 3/ Bouton image cliquable
- 4/ Changement d'interface : bouton image/texte de la liste
- 5/ Retour au menu

6/ Préférences

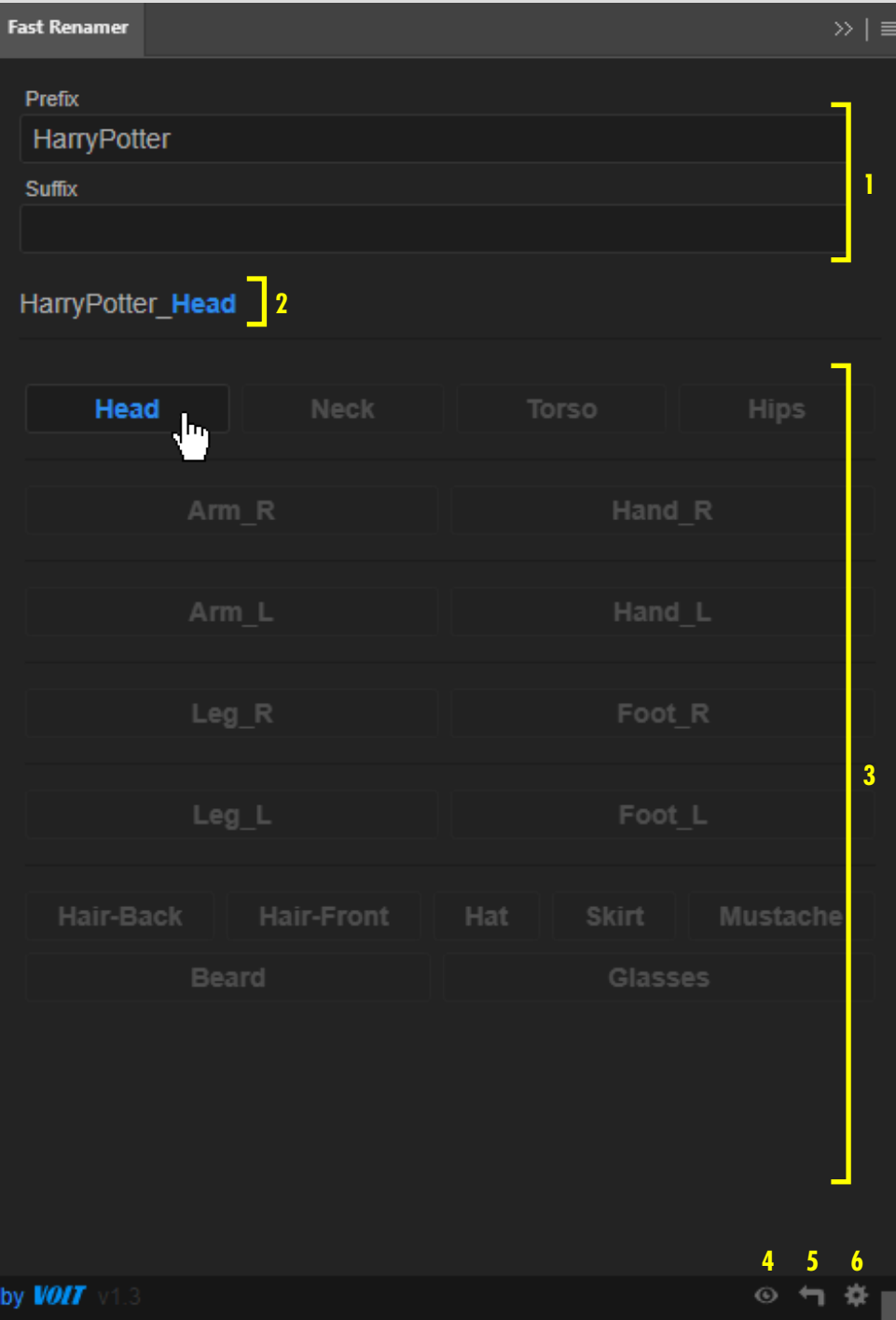

# **Liste texte**

1/ Personnalisation des préfixe/suffix

2/ Affichage du nom que prendra le/les calques au clic du bouton

- 3/ Bouton texte cliquable
- 4/ Changement d'interface : bouton image/texte de la liste
- 5/ Retour au menu

#### 6/ Préférences

# **Créer une liste**

1/ Donner un nom unique à votre liste

2/ Ajouter vos mots ou groupe de mots dans le champs correspondant.

 Faite un retour à la ligne pour séparer chaque bouton.

 Placer le symbole *"-"* pour créer un séparateur entre vos boutons.

3/ Appuyez sur le bouton.

Les listes sont enregistrées dans le dossier *"Documents"* de votre ordinateur dans le chemin suivant :

*"VoltAnimation/ FastRenamer/Name\_List.txt"*

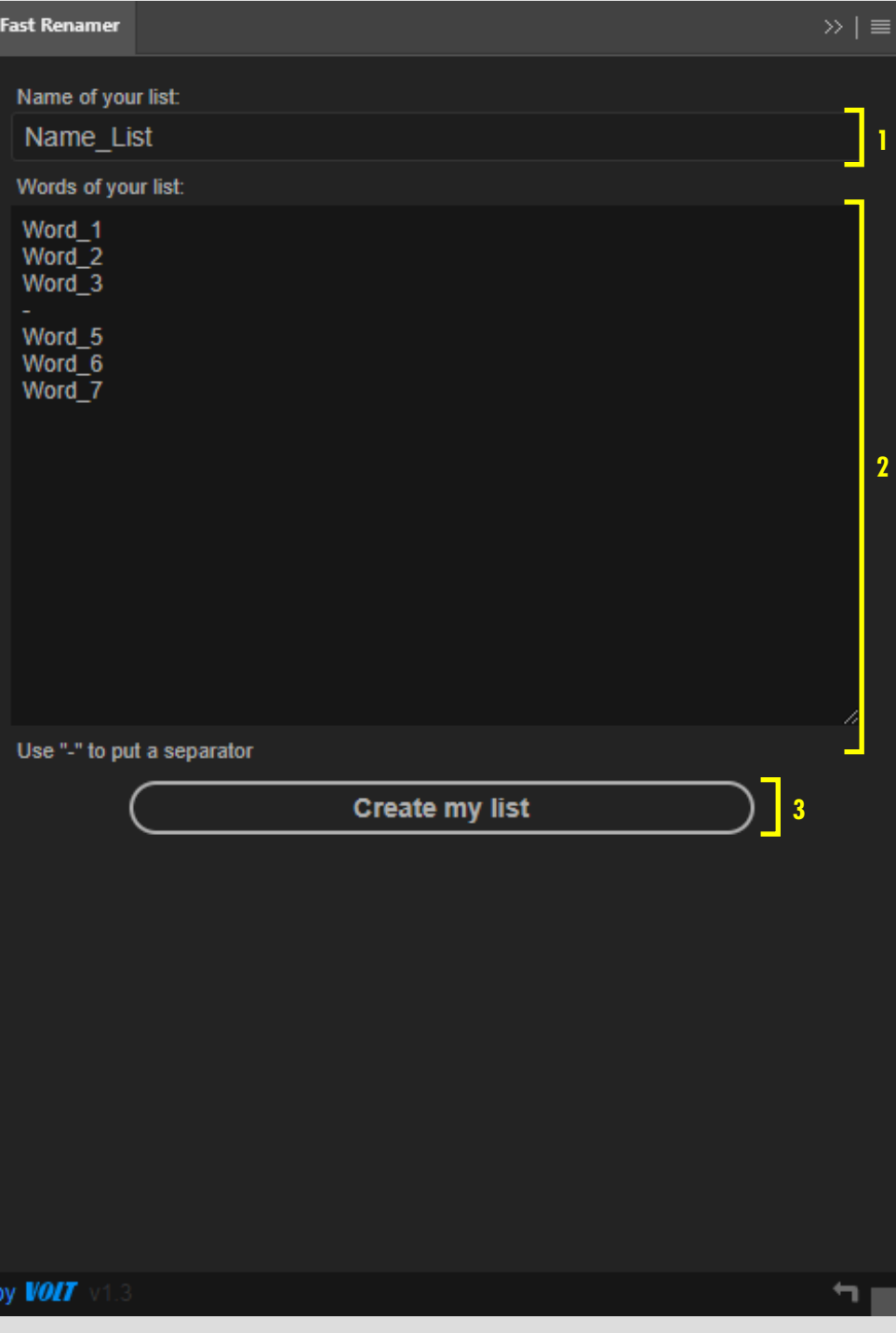

### **Liste personnalisée**

- 1/ Modifier la liste
- 2/ Supprimer la liste
- 3/ Retour au menu
- 4/ Préférences

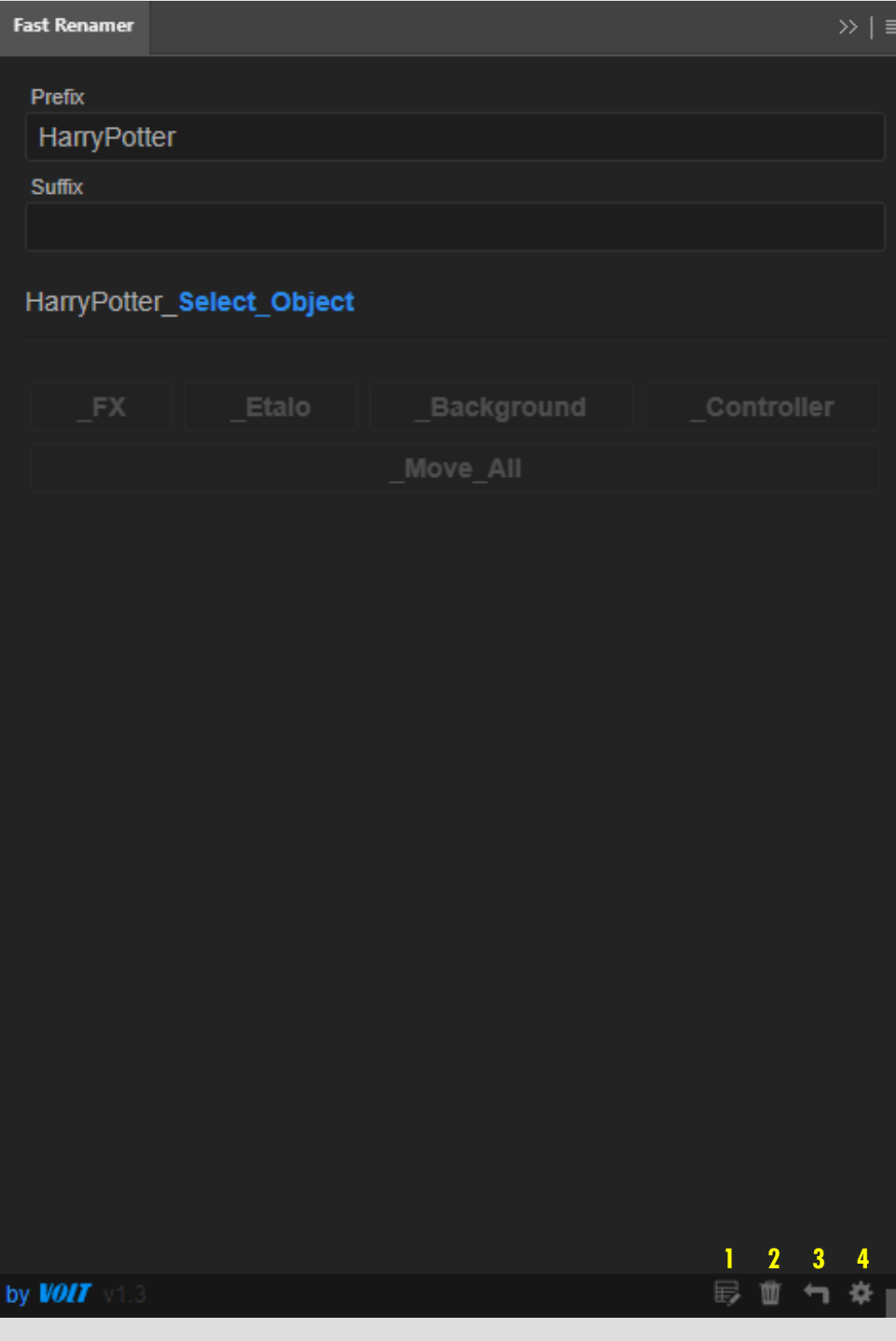

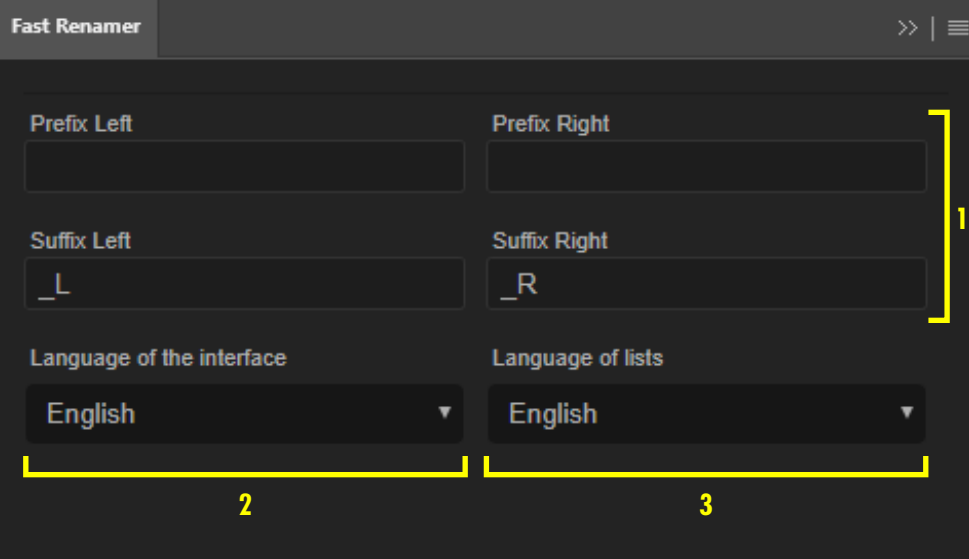

# **Préférences**

1/ Personnaliser les préfixes et suffixes d'orientation (gauche/droite) ajoutés dans les listes par défauts de personnages.

2/ Choix de langue de l'interface

3/ Choix de langue des listes par défauts

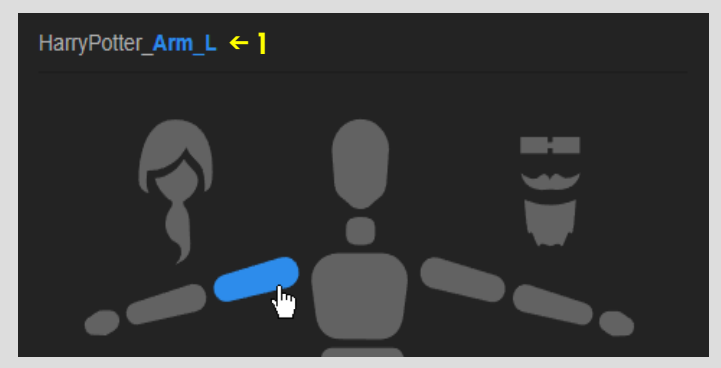

8

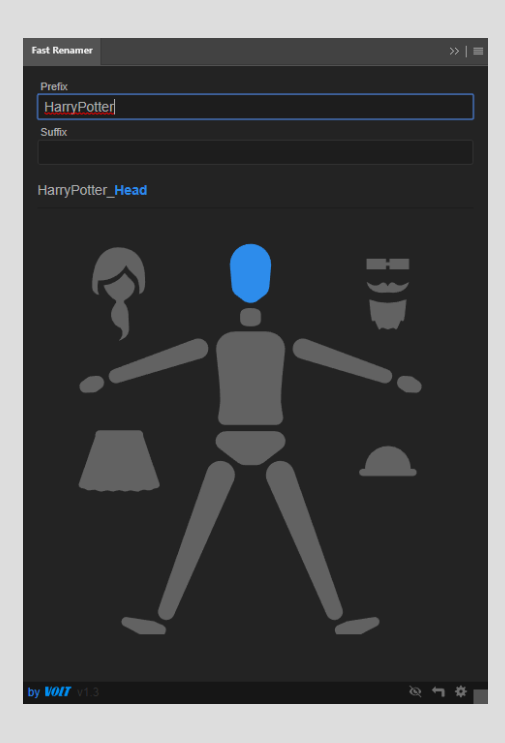

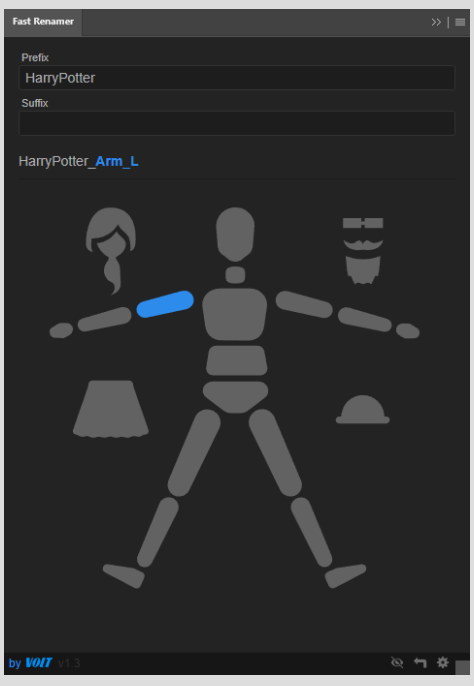

#### **Fast Renamer** HarryPotter Suffix HarryPotter\_Select\_Object ۰  $\bullet\hspace{-4pt}-\hspace{-4pt}-\hspace{-4pt}-\hspace{-4pt}-\hspace{-4pt}-$ **VOIT**

#### Toutes les listes par défauts

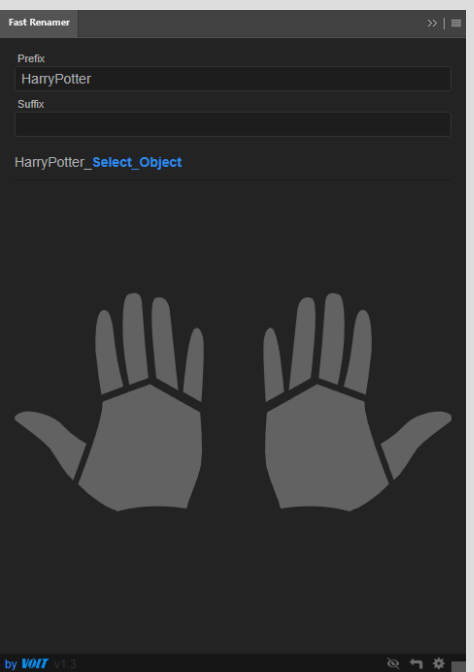

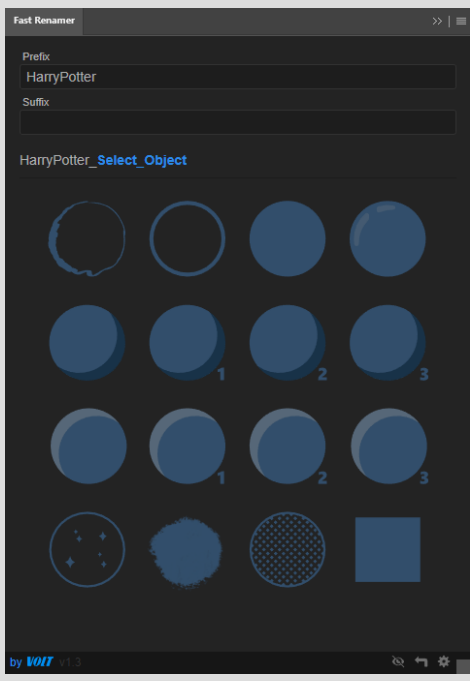